## **AERIES Parent Portal Information**

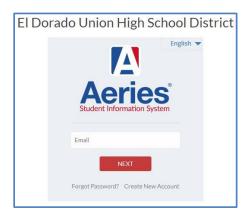

All parents or legal guardians must log on to their Aeries Parent Portal account before the start of school (August 12) to complete the annual update on the Data Confirmation tab and update medical history.

Please Note: Only Emergency Contacts listed in Aeries are permitted to pick up students from school.

Throughout the year, you can log back in and and access the Data Confirmation Tab to update telephone numbers, email addresses, and emergency contacts as needed.

Your Aeries.net Parent Portal will allow you to access information online for your student(s). Using your Parent Portal account, parents and legal guardians will be able to view the following:

- Grades
- Assignment Completion/Gradebook Details
- Test Scores
- Credit Completion/Graduation Status
- Attendance

You will also be able to <u>view</u> and <u>download</u> the following items from the Documents tab in your Parent Portal:

- Summer Newsletter
- Bus Pass Application
- Medication in School form
- Application for Free and Reduced Price Meals

<u>New Accounts</u>: A letter will be mailed out to you in mid-July 2019 and will provide the individualized information needed to create your Aeries Parent Portal Account.

Using the information mailed to you:

- 1. Go to Union Mine's home page (umhs.eduhsd.k12.ca.us)
- 2. Click on the Aeries Portal icon
- 3. Click on "Create New Account" and follow the step-by-step instructions.

<u>Current Parent Portal Users</u>: You will continue to access your Parent Portal Account using the same email address and password as before.

- ✓ After the Data Confirmation process is completed for the 2019-2020 school year, you will be able to view the class schedule for your student(s). Please keep in mind that all schedules are subject to change order depending on class size leveling.
- ✓ If you have any questions regarding the Parent Portal, please call (530) 621-4003 x4215.